## **Compartir artículos en sus redes sociales y citar artículos publicados en la**  *Revista de Ingeniería*

## **Por qué compartir en sus redes sociales y citar de forma correcta los artículos publicados?**

**R//** Para aumentar las visitas y citaciones de los artículos publicados.

La totalidad de las publicaciones y los artículos se encuentran en una plataforma de administración de artículos **OJS,** el cual permite compartir los mismos en las redes sociales fácilmente y también proporciona una herramienta para poder citar los mismos de forma correcta.

Puede ingresar a la plataforma en : [http://ojsrevistaing.uniandes.edu.co/ojs/index.php/revista](https://ojsrevistaing.uniandes.edu.co/ojs/index.php/revista)

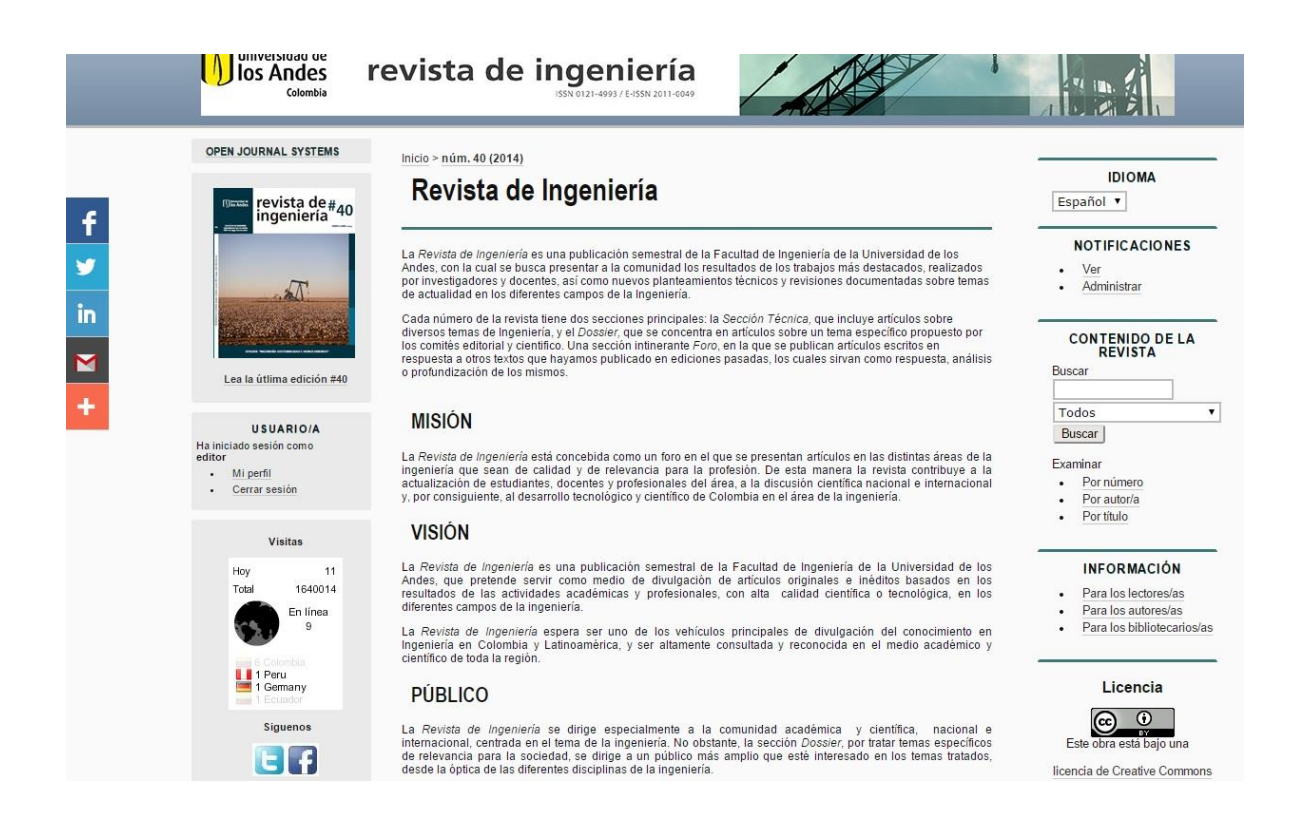

Actualmente nuestro sistema OJS permite la indexación en varias bases de datos, los cuales encontrara en la parte inferior izquierda de la plataforma.

## **Como compartir un artículo en las redes sociales?.**

Cuenta con dos opciones para buscar sus artículos publicados.

- 1) **En archivos**, buscar la edición y luego seleccionar el artículo.
- 2) **En contenido de la revista**, buscar con una palabra clave, nombre y apellidos del autor.

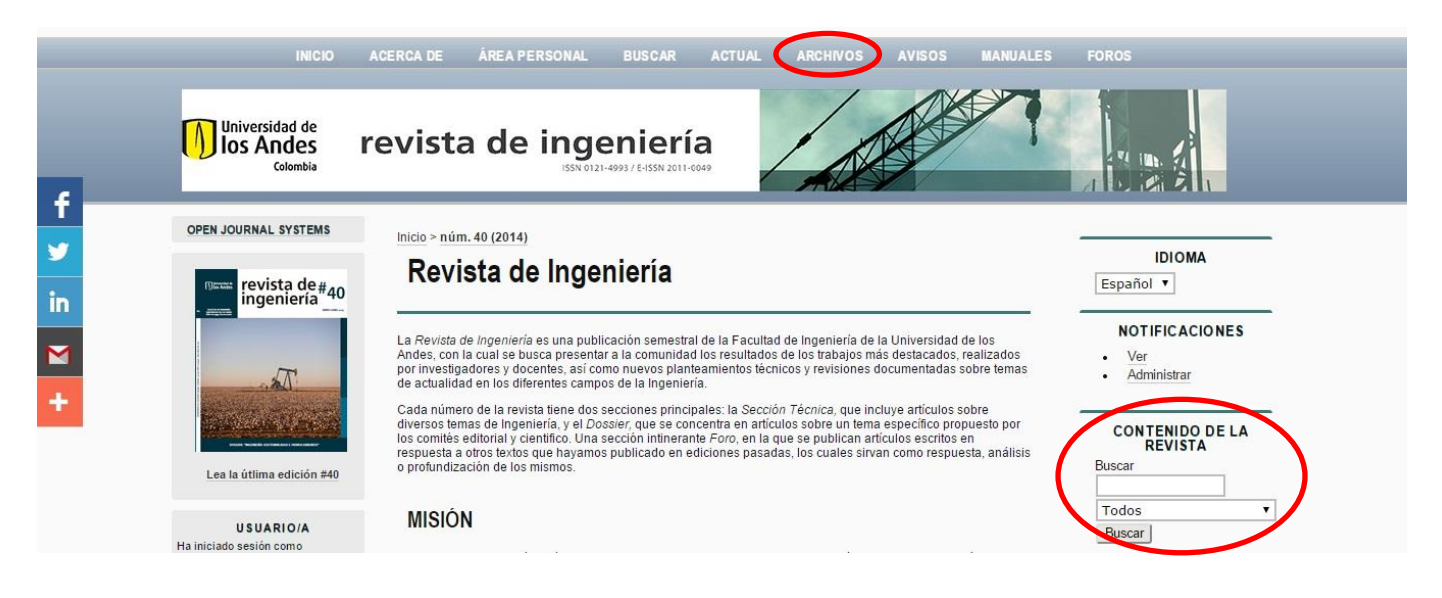

Luego deberá seleccionar el artículo el cual desea compartir o citar.

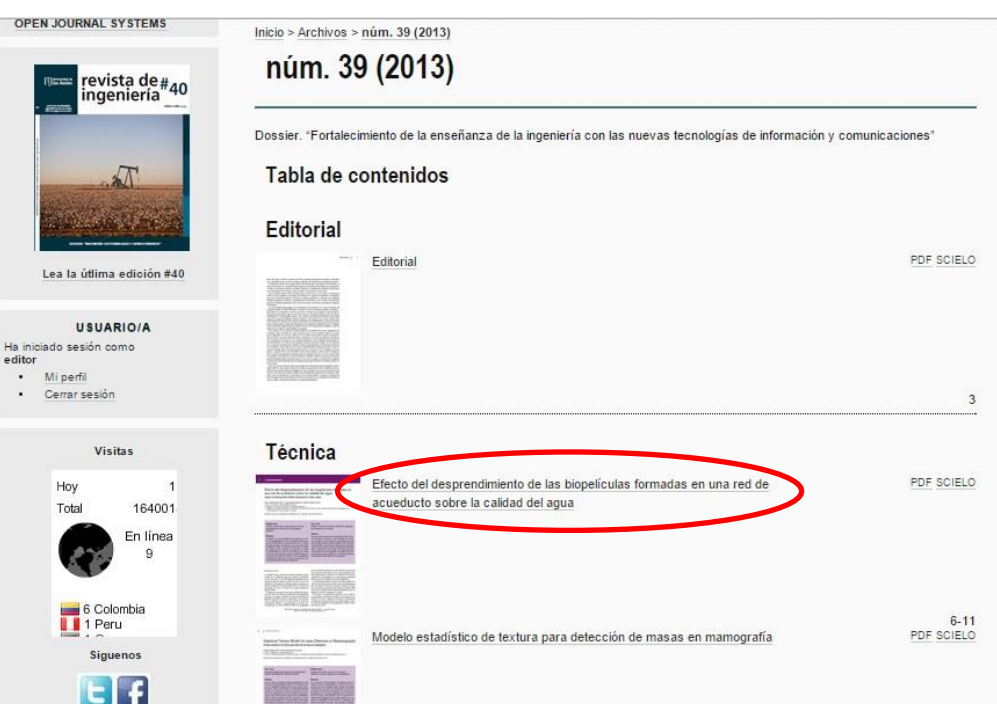

Debe seleccionar la red en la cual desea compartir su artículo.

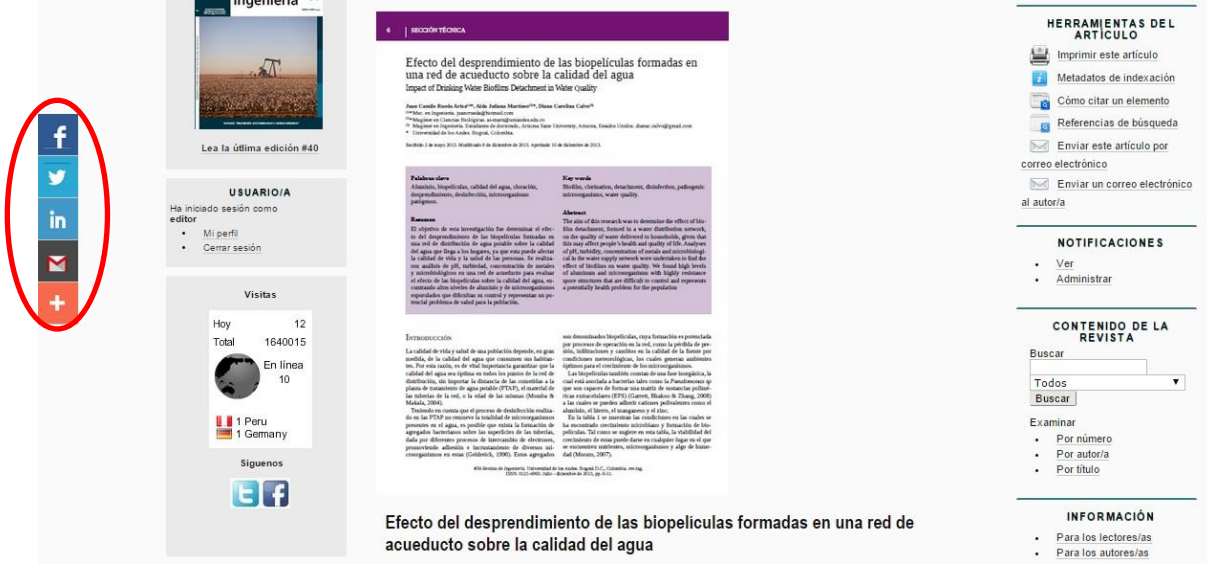

Una nueva ventana según la red seleccionada aparecerá en la cual podrá ajustar comentarios, etc, para compartir con el artículo en cuestión.

Por defecto toma las redes configuradas en el dispositivo o le permitirá iniciar sesión para realizar la publicación.

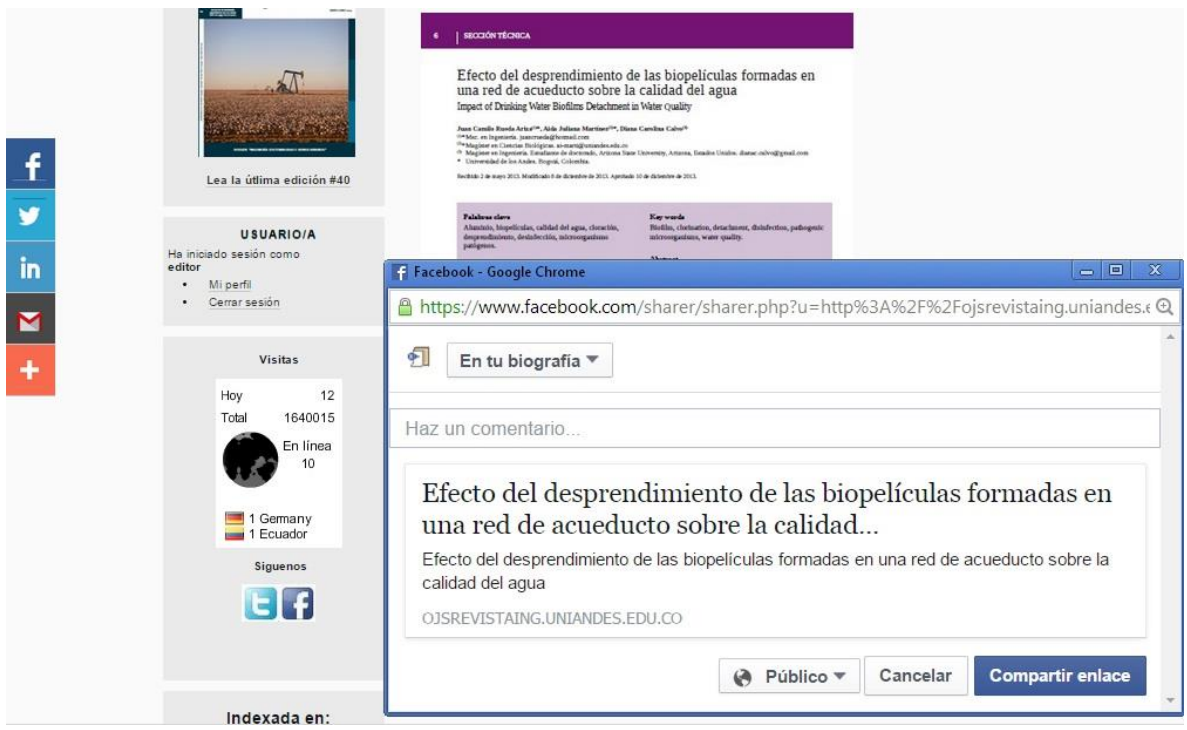

## **Como utilizar la herramienta para citar de forma correcta los artículos en varios formatos?.**

Después de tener seleccionado el artículo a citar.

Encontrará en las herramientas del artículo la opción de como citar un elemento.

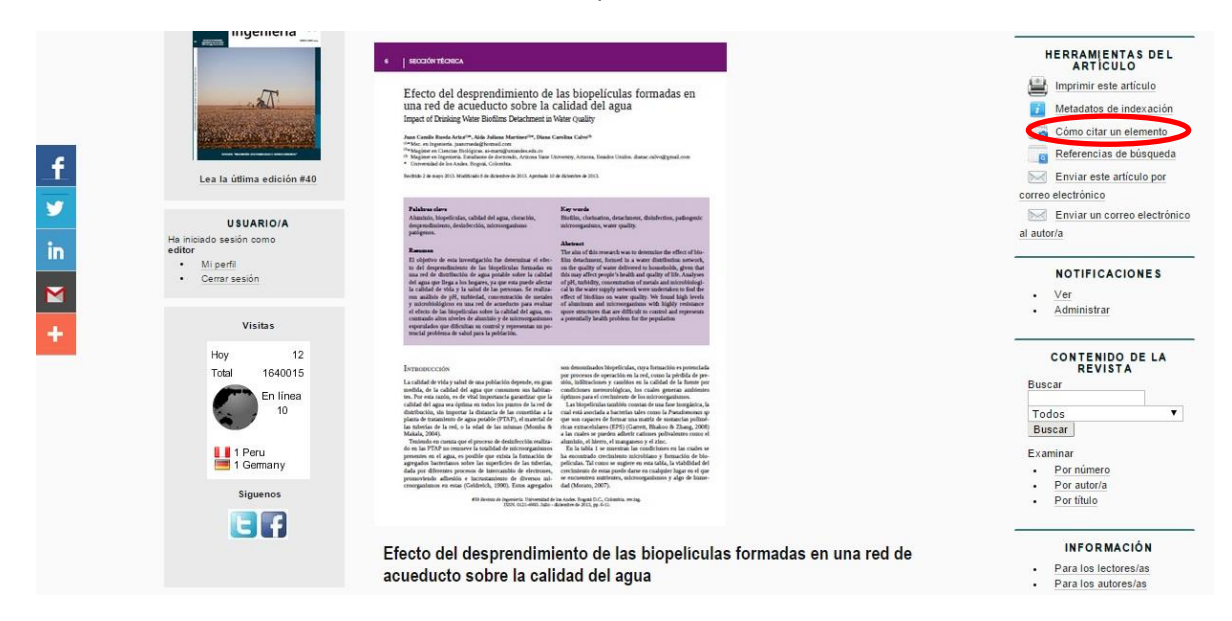

Al seleccionar esta opción aparecerá una ventana que le permitirá elegir que tipo de formato desea para la citación.

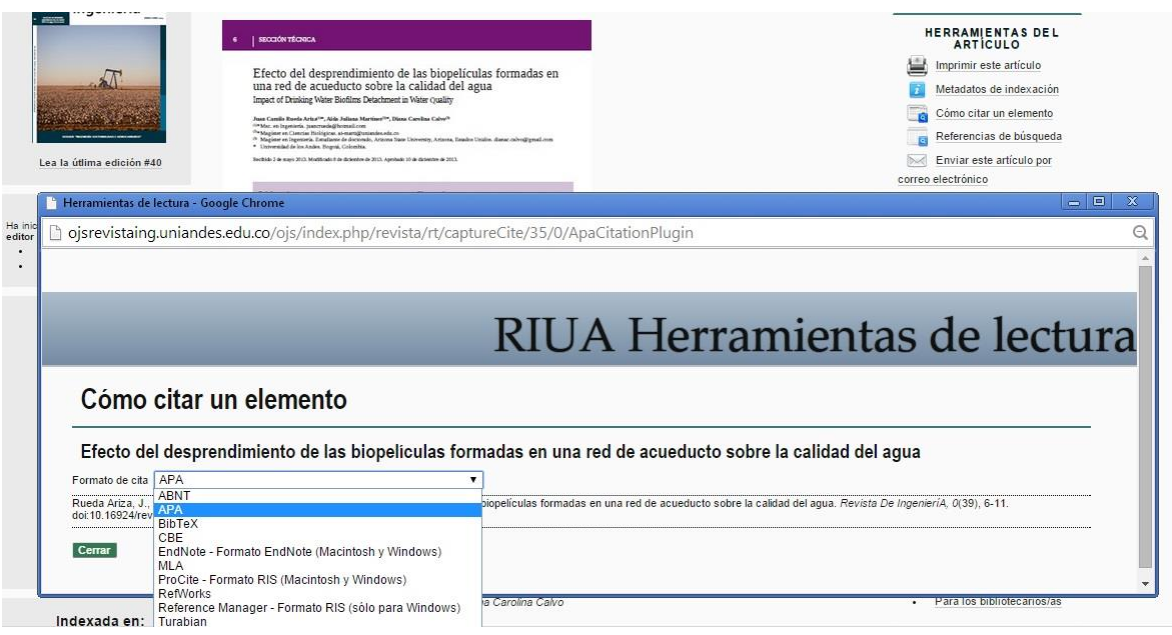